## **Table Wizard Example 2 – Responses to Table Wizard Questions**

## *Add-Ins >Insert >Table Wizard*

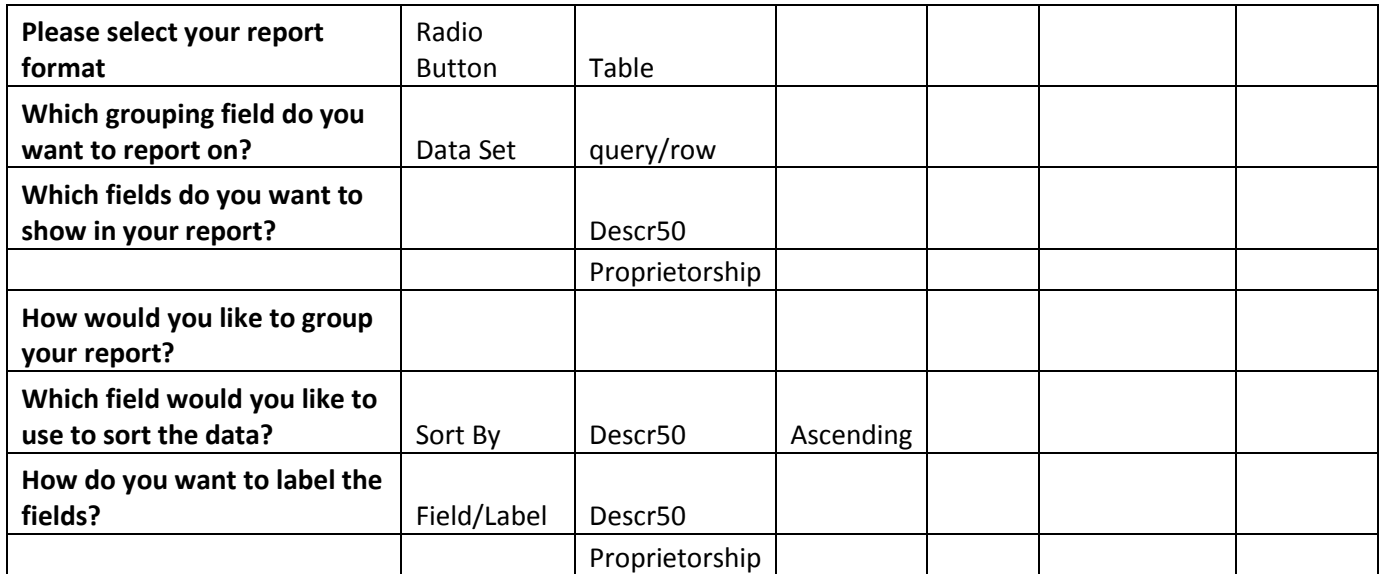

## **Example 2 – Template**

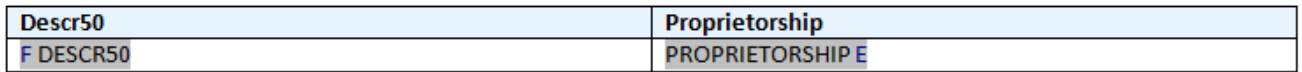

## **Example 2 – Report**

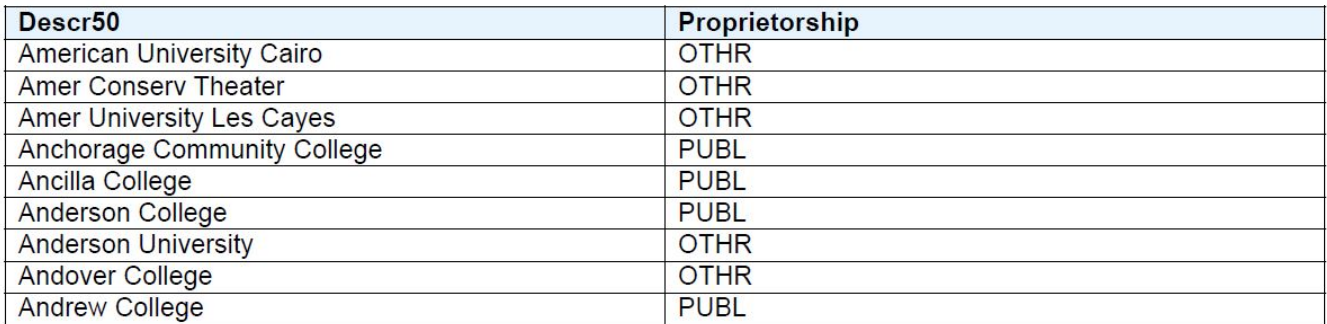